👔 ALLAN THRAEN | 🕜 15 years ago | 🖄 PDF | 🖃

## TURN YOUR USER CONTROLS INTO DYNAMIC CONTENT

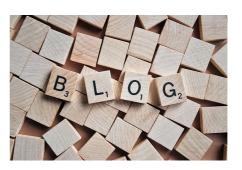

I have just made a new version of the Dynamic Content Plugin introduced here and expanded here. This time I introduced the ability to turn your existing User Controls into Dynamic Content, just by adding an attribute to the class. I've also (inspired by Anders Hattestads excellent blog post). Complete feature list:

• Forget about web.config, register Dynamic Content by putting a

[DCPlugin(DisplayName="",Description="")] attribute on top of your IDynamicContent implementing class.

Have all your property types registered automatically so they can also be used as Dynamic Content
Turn any user control into a Dynamic Content element by putting a

[DCPlugin(DisplayName="",Description="",Url="~/url-to.ascx")] on top of it. All public properties of type PropertyData, String, Int32 or PageReference will automatically be exposed as properties in the Dynamic Content.

• Easily create Dynamic Content by inhering from the base class "DynamicContentBase". Handles property serialization easily.

• Simple deployment - just drop the DCPlugin.dll in your bin - and include it as a reference in your project.

RECENT POSTS

## CodeArt ApS

Teknikerbyen 5, 2830 Virum, Denmark Email: info@codeart.dk Phone: +45 26 13 66 96 CVR: 39680688

in O

Copyright © 2024